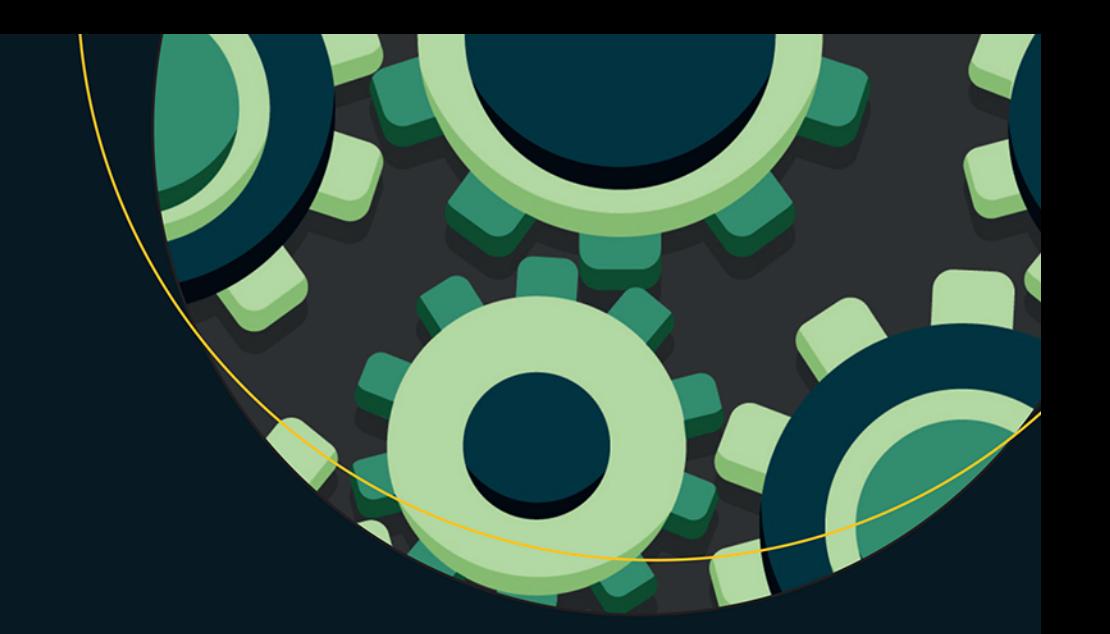

# Programowanie w asemblerze x64

Od nowicjusza do znawcy AVX

Jo Van Hoey

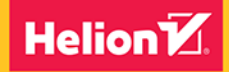

**Apress** 

Tytuł oryginału: Beginning x64 Assembly Programming: From Novice to AVX Professional

Tłumaczenie: Grzegorz Werner

ISBN: 978-83-289-0109-4

First published in English under the title Beginning x64 Assembly Programming; From Novice to AVX Professional by Jo Van Hoey, edition: 1

Copyright © 2019 by Jo Van Hoey

This edition has been translated and published under licence from APress Media, LLC, part of Springer Nature. APress Media, LLC, part of Springer Nature takes no responsibility and shall not be made liable for the accuracy of the translation.

Polish edition copyright @ 2024 by Helion S.A.

All rights reserved. No part of this book may be reproduced or transmitted in any form or by any means, electronic or mechanical, including photocopying, recording or by any information storage retrieval system, without permission from the Publisher.

Wszelkie prawa zastrzeżone. Nieautoryzowane rozpowszechnianie całości lub fragmentu niniejszej publikacji w jakiejkolwiek postaci jest zabronione. Wykonywanie kopii metodą kserograficzną, fotograficzną, a także kopiowanie książki na nośniku filmowym, magnetycznym lub innym powoduje naruszenie praw autorskich niniejszej publikacji.

Wszystkie znaki wystepujące w tekście są zastrzeżonymi znakami firmowymi badź towarowymi ich właścicieli.

Autor oraz wydawca dołożyli wszelkich starań, by zawarte w tej książce informacje były kompletne i rzetelne. Nie biora jednak żadnej odpowiedzialności ani za ich wykorzystanie, ani za zwiazane z tym ewentualne naruszenie praw patentowych lub autorskich. Autor oraz wydawca nie ponoszą również żadnej odpowiedzialności za ewentualne szkody wynikłe z wykorzystania informacji zawartych w książce.

Drogi Czytelniku! Jeżeli chcesz ocenić tę książkę, zajrzyj pod adres https://helion.pl/user/opinie/proase Możesz tam wpisać swoje uwagi, spostrzeżenia, recenzję.

Helion S.A. ul. Kościuszki 1c, 44-100 Gliwice tel. 32 230 98 63 e-mail: helion@helion.pl WWW: https://helion.pl (księgarnia internetowa, katalog książek)

Printed in Poland.

[• Kup książkę](https://helion.pl/rf/proase)

- 
- Oceń książkę • Oceń książkę
- 
- Lubie tol » Nasza społec • Lubię to! » Nasza społeczność

# Spis treści

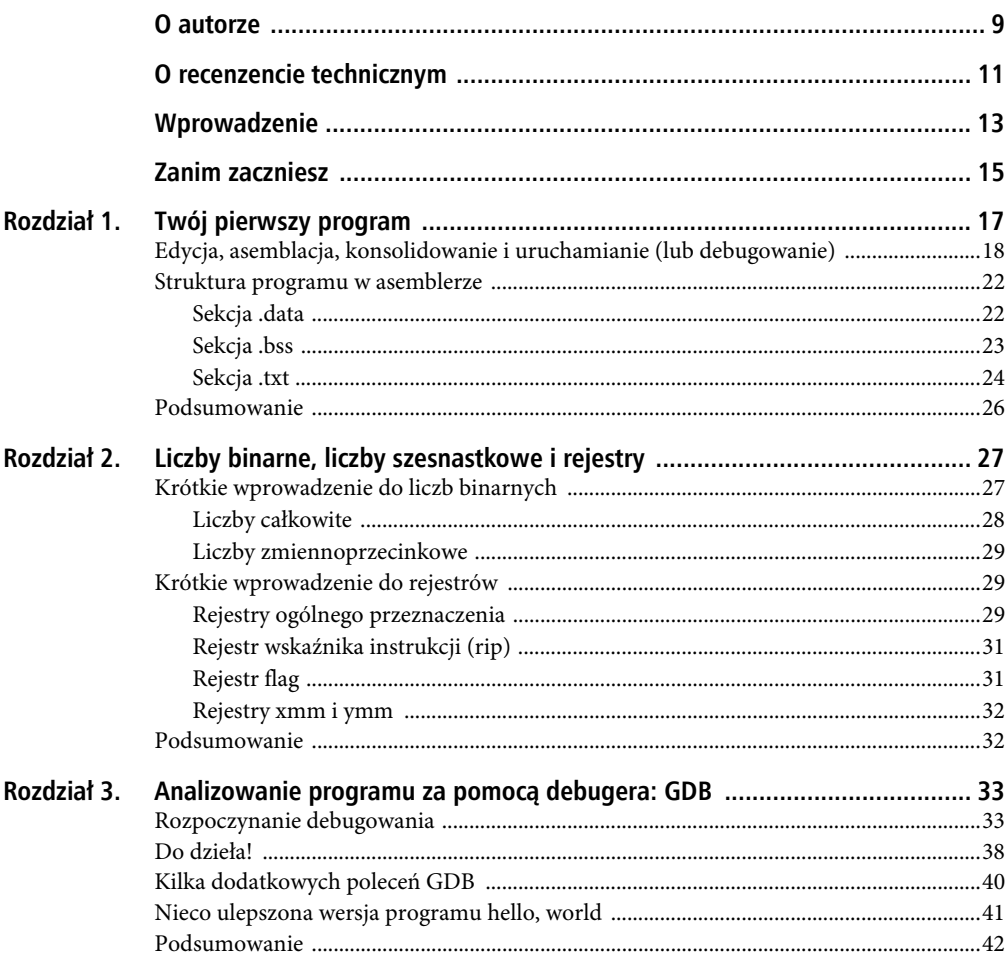

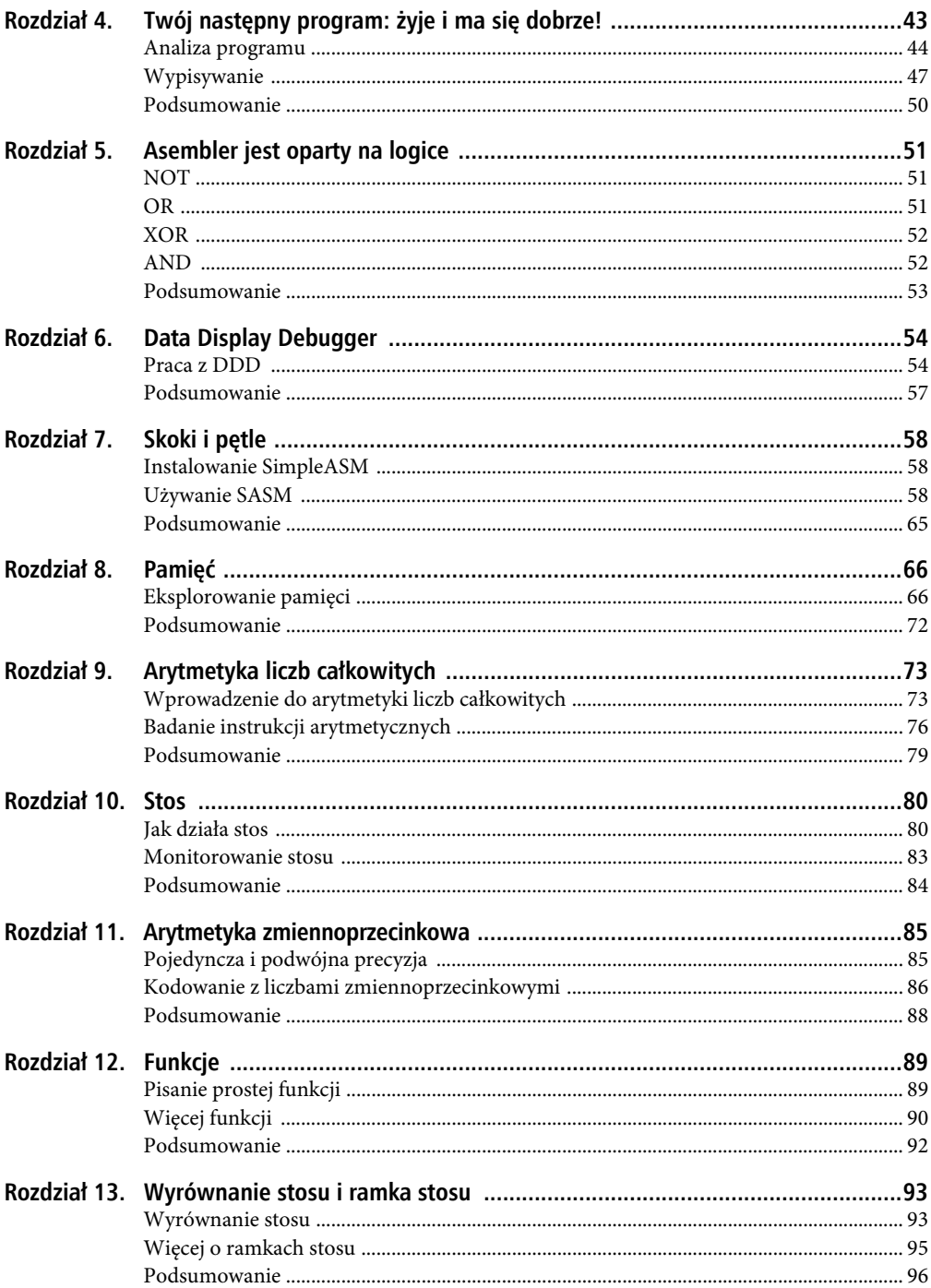

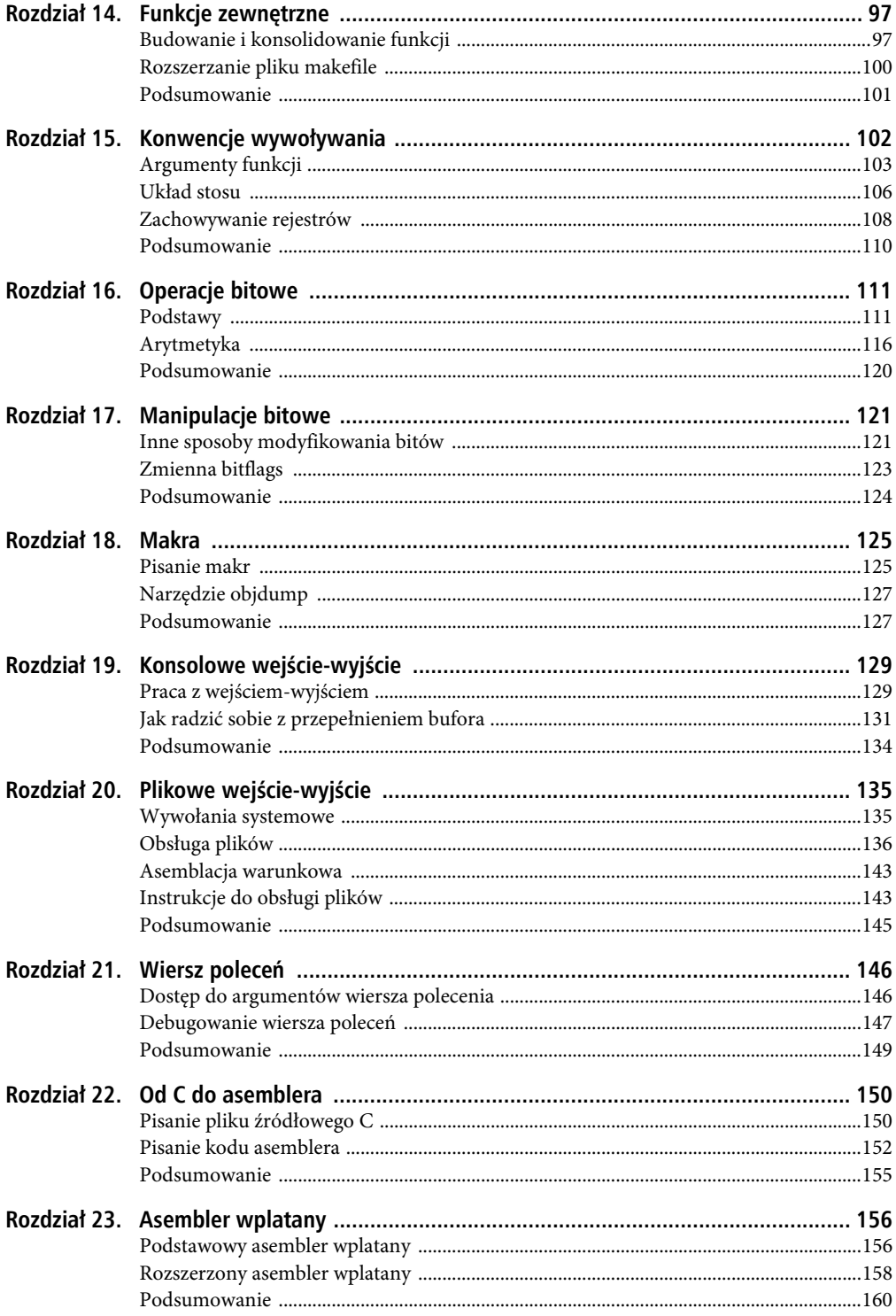

 $\overline{5}$ 

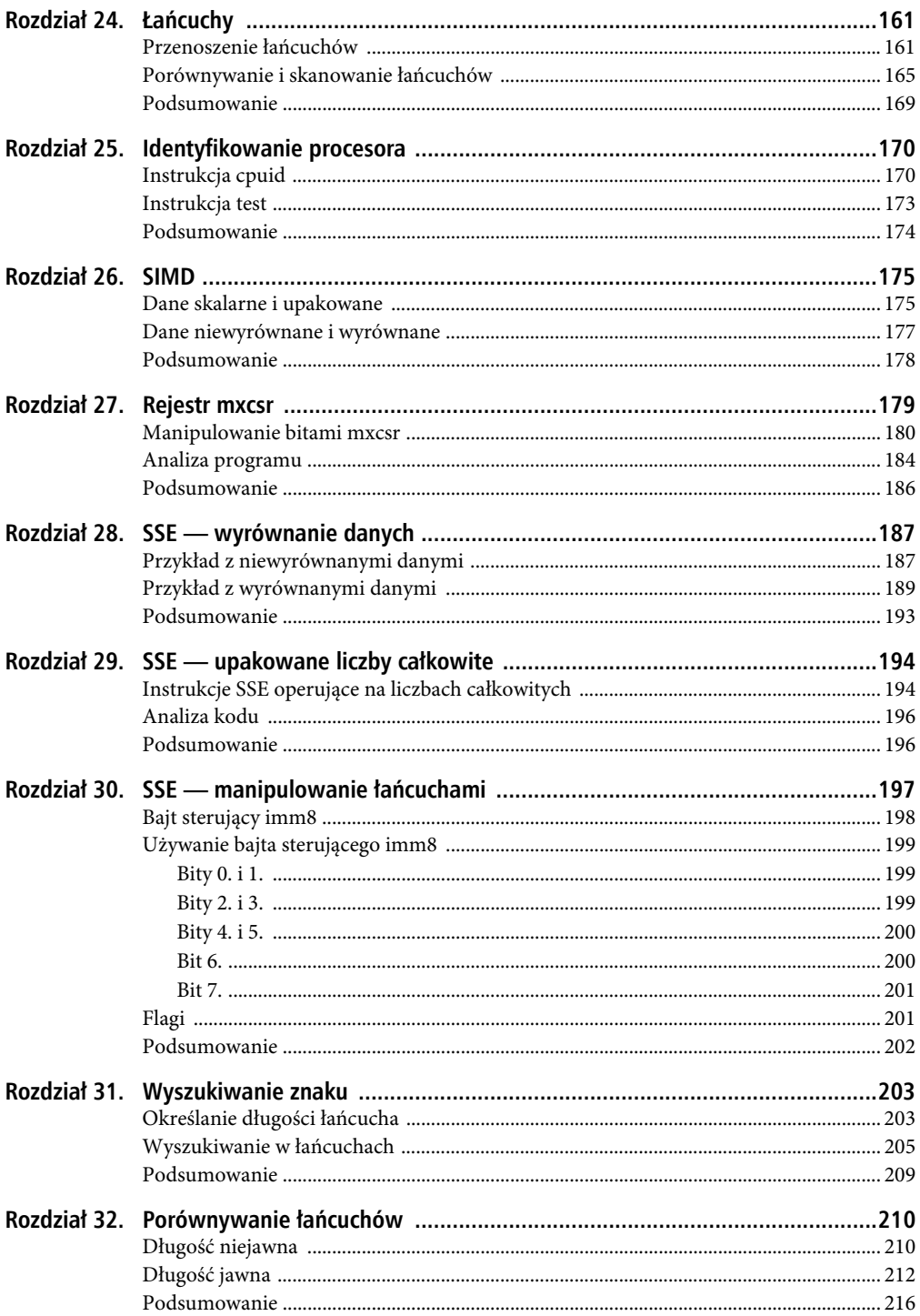

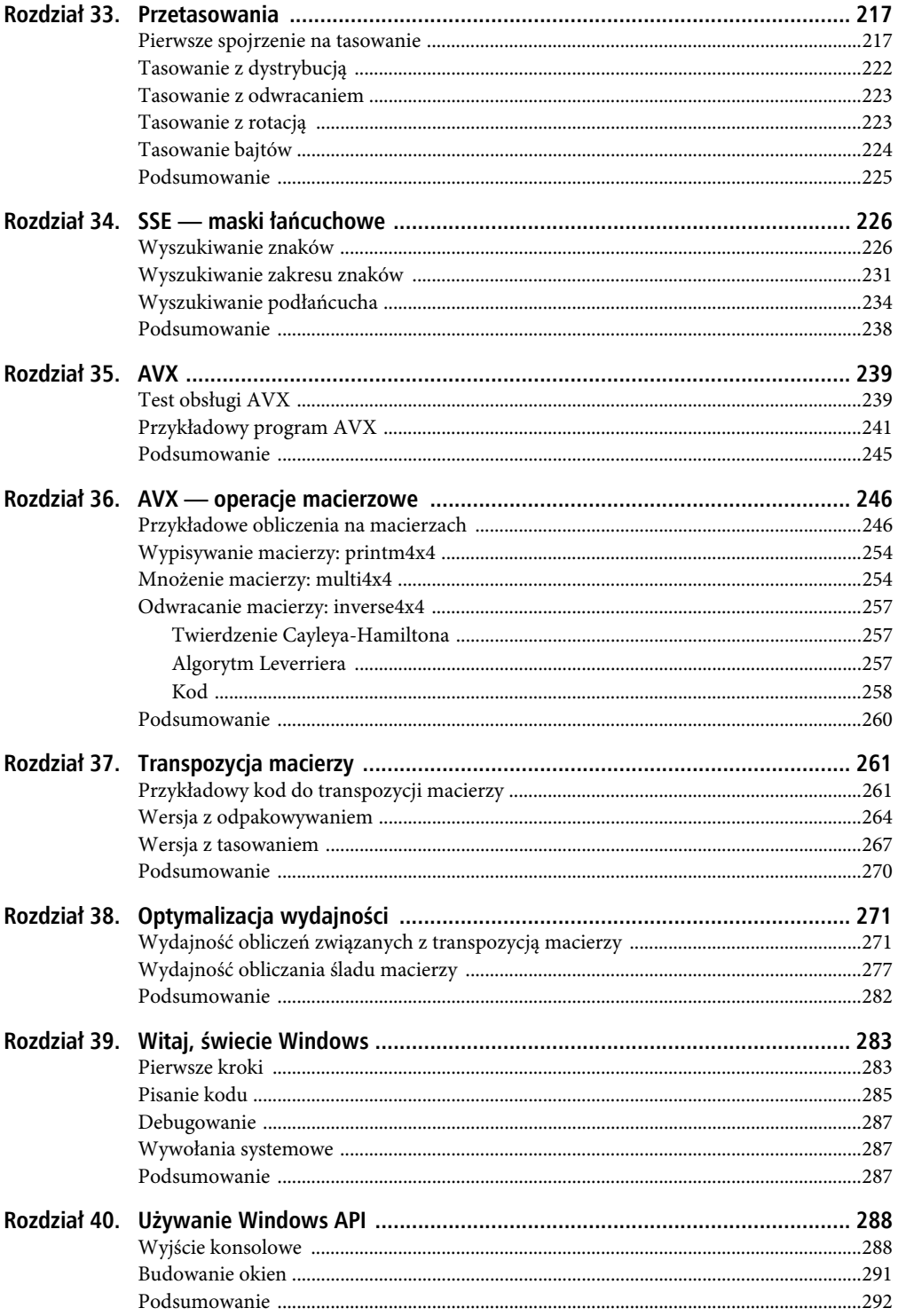

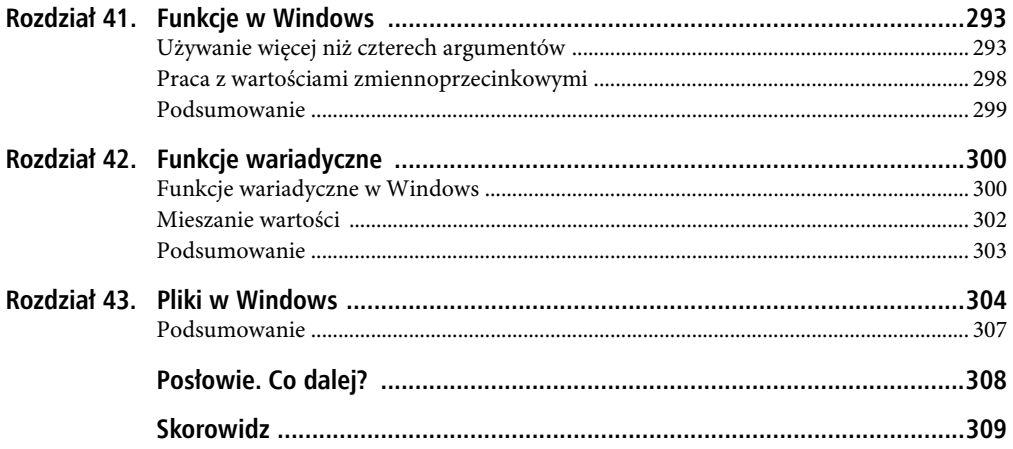

### **ROZDZIA Ł 1.**

#### 88 B

# **Twój pierwszy program**

Pokolenia programistów rozpoczynały swoją karierę od nauczenia się, jak wyświetlić witaj, świecie na ekranie komputera. Jest to tradycja, którą zapoczątkował w latach 70. Brian W. Kernighan w napisanej wspólnie z Dennisem Ritchiem książce The C Programming Language. Kernighan opracował język programowania C w laboratoriach Bella. Od tego czasu wiele się zmieniło, ale C nadal jest językiem, który powinien znać każdy szanujący się programista. Większość "nowoczesnych" i "wyrafinowanych" języków programowania ma korzenie w C. Niekiedy C jest nazywany "przenośnym asemblerem", więc jako początkujący programista asemblera, powinieneś go poznać. Aby zadośćuczynić tradycji, zaczniemy od programu w asemblerze, który wyświetli witaj, świecie na Twoim ekranie. Na listingu 1.1 pokazano kod źródłowy asemblerowej wersji programu witaj, świecie, którą będziemy analizować w tym rozdziale.

#### **Listing 1.1.** hello.asm

```
; hello.asm 
section .data 
    msg db "witaj, świecie",0 
section .bss 
section .text 
    global main 
main: 
   mov rax, 1 ; l = wypiszmov rdi, 1 ; l = na stdout
    mov rsi, msg ; łańcuch do wyświetlenia w rsi
    mov rdx, 15 ; długość łańcucha, bez 0 
    syscall ; wyświetl łańcuch
    mov rax, 60 ; 60 = wyjście
    mov rdi, 0 ; 0 = wyjściowy kod sygnalizujący sukces
    syscall ; zakończ
```
## **Edycja, asemblacja, konsolidowanie i uruchamianie (lub debugowanie)**

Na rynku jest wiele dobrych edytorów tekstu, zarówno bezpłatnych, jak i komercyjnych. Poszukaj takiego, który obsługuje wyróżnianie składni dla 64-bitowej wersji NASM. Aby korzystać z wyróżniania składni, w większości przypadków będziesz musiał pobrać jakiś dodatek lub pakiet.

 W tej książce będziemy pisać kod przeznaczony dla Netwide Assembler (NASM). Istnieją inne asemblery, takie jak YASM, FASM, GAS i MASM firmy Microsoft. Jak to w świecie komputerów, często toczą się zażarte dyskusje, który jest najlepszy. Postanowiliśmy użyć asemblera NASM, ponieważ jest dostępny w wersjach dla Linuksa, Windows i macOS oraz ma dużą społeczność użytkowników. Podręcznik znajdziesz pod adresem www.nasm.us.

Będziemy używać edytora gedit z zainstalowanym plikiem wyróżniania składni asemblera. Gedit to standardowy edytor dostępny w Linuksie; my używamy dystrybucji Ubuntu Desktop 22.04 LTS. Plik wyróżniania składni znajdziesz pod adresem https://wiki.gnome.org/action/show/ Projects/GtkSourceView/LanguageDefinitions. Pobierz plik asm-intel.lang i skopiuj go do katalogu /usr/share/gtksourceview\*.0/language-specs/, zastępując gwiazdkę (\*) numerem wersji zainstalowanej w Twoim systemie. Kiedy otworzysz gedit, na dole okna edytora będziesz mógł wybrać język programowania, w tym przypadku Assembler (Intel).

Na naszym ekranie gedit plik hello.asm z listingu 1.1 wygląda tak, jak pokazano na rysunku 1.1.

```
1 : hello.asm
2 section .data
                     "witaj, świecie", 0
\overline{3}msg db
4 section .bss
5 section .text
       global main
6
7 main:
               rax, 1      ; 1 = wypisz<br>rdi, 1     ; 1 = na stdout<br>rsi, msg    ; łańcuch do wyświetlenia w rsi
\mathbb{R}movQmov
10
     mov
11movrdx, 15
                              ; długość łańcucha, bez 0
     mov<br>syscall<br>mov
                              ; wyświetl łańcuch
12
                              ; 60 = wyj\acute{s}cie13
       mov
                гах, 60
14rdi, 0
                               ; \theta = wyjściowy kod sygnalizujący sukces
       mov15
       syscall
                                ; zakończ
```
**Rysunek 1.1.** Plik hello.asm w edytorze gedit

Chyba się zgodzisz, że dzięki wyróżnianiu składni kod staje się nieco bardziej czytelny. Kiedy piszemy programy w asemblerze, mamy otwarte dwa okna — okno gedit, zawierające kod źródłowy, oraz okno z wierszem poleceń w katalogu projektu. Dzięki temu możemy łatwo przełączać się między edycją plików projektu a manipulowaniem nimi (asemblacją i wykonywaniem programu, debugowaniem itd.). Zgadzamy się, że w bardziej skomplikowanych i większych projektach to za mało; będziesz potrzebował zintegrowanego środowiska

programistycznego (ang. integrated development environment, IDE). Ale na razie praca z prostym edytorem tekstu i wierszem poleceń (innymi słowy, z CLI) w zupełności wystarczy. Ma to tę zaletę, że możemy skupić się na asemblerze, a nie na "wodotryskach" oferowanych przez IDE. W późniejszych rozdziałach omówimy przydatne narzędzia i programy użytkowe, niektóre z graficznym interfejsem użytkownika, a inne uruchamiane z poziomu CLI. Jednak opis środowisk IDE wykracza poza ramy niniejszej książki.

W każdym ćwiczeniu używamy oddzielnego katalogu projektowego, który zawiera wszystkie pliki potrzebne w danym projekcie.

Oczywiście, oprócz edytora tekstu będzie potrzebnych kilka innych narzędzi, takich jak GCC, GDB, make i NASM. Najpierw sprawdź, czy masz zainstalowany pakiet GCC.

GCC (skrót od ang. GNU Compiler Collection) to domyślny kompilator i linker w Linuksie. (GNU, skrót od **G**NU to **N**ie **U**nix, to rekurencyjny akronim. Używanie rekurencyjnych akronimów jest starym żartem zapoczątkowanym w latach 70. przez programistów Lispa. Kiepskim starym żartem…)

W wierszu poleceń wpisz **gcc -v**. GCC wyświetli kilka komunikatów, pod warunkiem że jest zainstalowany. Jeśli nie jest, zainstaluj go poniższym poleceniem:

#### sudo apt install gcc

Sprawdź też, czy zainstalowane są pakiety GDB i make, przez wydanie poleceń gdb -v i make -v. Jeśli nie rozumiesz tych instrukcji, odśwież swoją wiedzę o Linuksie, zanim przejdziesz dalej.

Musisz zainstalować asembler NASM i pakiet build-essential, który zawiera kilka potrzebnych narzędzi. W Ubuntu Desktop 22.04 możesz to zrobić poleceniem:

```
sudo apt install build-essential nasm
```
W wierszu poleceń wpisz **nasm -v**, a nasm wyświetli numer wersji, jeśli jest prawidłowo zainstalowany. Po zainstalowaniu opisanych wyżej programów jesteś gotowy do napisania pierwszego programu w asemblerze.

Wpisz program **witaj, świecie** z listingu 1.1 w swoim ulubionym edytorze tekstu i zapisz go pod nazwą hello.asm. Jak wspomnieliśmy, do zapisania plików tego pierwszego projektu użyj oddzielnego katalogu. Wyjaśnimy każdy wiersz kodu dalej w tym rozdziale; zwróć uwagę na następujące cechy źródłowego kodu asemblera ("kodem źródłowym" jest plik hello.asm z właśnie wpisanymi przez Ciebie instrukcjami programu):

- Możesz używać znaków tabulacji, spacji i nowego wiersza, żeby zwiększyć czytelność kodu.
- Jeden wiersz zawiera jedną instrukcję.
- Tekst następujący po średniku to komentarz, innymi słowy wyjaśnienie przeznaczone dla człowieka. Komputery ignorują komentarze.

W edytorze tekstu utwórz kolejny plik zawierający wiersze pokazane na listingu 1.2.

**Listing 1.2.** Plik makefile dla programu hello.asm

```
# makefile dla hello.asm 
hello: hello.o 
     gcc -o hello hello.o -no-pie 
hello.o: hello.asm 
     nasm -f elf64 -g -F dwarf hello.asm -l hello.lst
```
Na rysunku 1.2 pokazano, jak wygląda ten plik w edytorze gedit.

```
1# makefile dla hello.asm
2 hello: hello.o
          gcc -o hello hello.o -no-pie
\overline{\mathbf{3}}4 hello.o: hello.asm
          nasm -f elf64 -g -F dwarf hello.asm -l hello.lst
5
```
#### **Rysunek 1.2.** Plik makefile w programie gedit

Zapisz ten plik pod nazwą makefile w tym samym katalogu, co hello.asm i wyjdź z edytora. Plik makefile zostanie wykorzystany przez polecenie make do zautomatyzowanego zbudowania naszego programu. **Budowanie** programu to między innymi sprawdzanie, czy w kodzie źródłowym nie ma błędów, dodawanie niezbędnych usług systemu operacyjnego i przekształcanie kodu w sekwencję instrukcji czytelnych dla komputera. W tej książce będziemy używać prostych plików makefile. Jeśli chciałbyś dowiedzieć się o nich więcej, podręcznik znajdziesz na stronie:

https://www.gnu.org/software/make/manual/make.html

a samouczek jest dostępny pod adresem:

https://www.tutorialspoint.com/makefile/

Aby zrozumieć, co robi plik makefile, trzeba czytać go od góry w dół. Oto uproszczone wyjaśnienie: narzędzie make pracuje na drzewie zależności. Zauważa, że hello zależy od hello.o. Następnie zauważa, że hello.o zależy od hello.asm, a hello.asm nie zależy od niczego innego. Narzędzie make porównuje daty ostatniej modyfikacji plików hello.asm i hello.o, a jeśli data modyfikacji hello.asm jest późniejsza, wykonuje wiersz po hello.o, czyli hello.asm. Następnie make zaczyna czytać plik makefile od nowa i odkrywa, że data modyfikacji hello.o jest późniejsza niż data modyfikacji hello. Wykonuje więc wiersz po hello, czyli hello.o.

W ostatnim wierszu naszego pliku *makefile* program NASM jest używany jako asembler. Po opcji -f następuje format wyjściowy, w naszym przypadku elf64 (ang. Executable and Linkable Format for 64-bit — format plików wykonywalnych i konsolidowalnych dla architektury 64-bitowej). Opcja -g oznacza, że chcemy dołączyć informacje na użytek debugowania w formacie określonym po opcji -F. Używamy formatu debugowania dwarf. Komputerowi maniacy, którzy wymyślili ten format, najwyraźniej lubili Hobbita i Władcę pierścieni J.J.R. Tolkiena i może dlatego doszli do wniosku, że DWARF (krasnolud) będzie dobrym uzupełnieniem ELF-a… A tak poważnie, DWARF to skrót od ang. *D*ebug *W*ith *A*rbitrary *R*ecord *F*ormat (debugowanie z arbitralnym formatem rekordu).

Innym formatem jest STABS, który nie ma nic wspólnego z dźganiem się mieczami w powieściach Tolkiena; nazwa jest skrótem od ang. *S*ymbol *T*able *S*trings (łańcuchy tablicy symboli). Nie będziemy używać formatu STABS, żebyś nie zrobił sobie krzywdy.

Opcja -l nakazuje programowi NASM wygenerować plik .lst. Będziemy używać plików .lst do badania wyników asemblacji. NASM utworzy plik obiektowy z rozszerzeniem .o. Plik ten zostanie następnie przetworzony przez program konsolidujący, popularnie zwany linkerem.

■ Może się zdarzyć, że NASM wyświetli kilka zagadkowych komunikatów o błędzie i odmówi utworzenia pliku obiektowego. Czasem NASM będzie narzekać tak uporczywie, że doprowadzi Cię na skraj szaleństwa. W takich przypadkach zachowaj spokój, wypij kolejną kawę i przejrzyj swój kod, ponieważ zrobiłeś coś źle. Im dłużej będziesz programować w asemblerze, tym szybciej zaczniesz wyłapywać błędy.

Kiedy w końcu przekonasz NASM, żeby wyprodukował plik obiektowy, kolejnym etapem będzie konsolidacja z wykorzystaniem linkera. Linker przetwarza Twój kod obiektowy i wyszukuje w systemie inne potrzebne pliki, zwykle usługi systemowe albo inne pliki obiektowe. Pliki te są następnie konsolidowane z wygenerowanym kodem obiektowym w celu utworzenia pliku wykonywalnego. Oczywiście, linker wykorzysta każdą możliwą okazję, aby się poskarżyć, że czegoś mu brakuje. W takim przypadku wypij kolejną kawę i sprawdź swój kod źródłowy oraz plik makefile.

W naszym przykładzie jako linkera używamy programu GCC (dla Twojej wygody poniżej jeszcze raz zamieszczamy odpowiedni wiersz pliku makefile):

```
hello: hello.o 
     gcc -o hello hello.o -no-pie
```
Najnowszy linker i kompilator GCC domyślnie generują pliki wykonywalne niezależne od położenia (ang. position-independent executable, PIE). Ma to uniemożliwić hakerom zbadanie, jak program używa pamięci, aby wpłynąć na jego wykonywanie. W tym momencie nie będziemy budować plików PIE; bardzo skomplikowałoby to (celowo, ze względów bezpieczeństwa) analizę naszego programu. Dlatego do pliku makefile dodaliśmy parametr -no-pie.

Aby wstawić komentarz do pliku makefile, poprzedź go symbolem krzyżyka (#).

#### # *makefile dla hello.asm*

Używamy GCC ze względu na łatwy dostęp do biblioteki standardowej C z poziomu asemblera. Aby ułatwić sobie życie, od czasu do czasu w celu uproszczenia kodu asemblera będziemy używać funkcji C. Warto jednak wiedzieć, że innym popularnym programem konsolidującym w Linuksie jest ld, linker GNU.

Jeśli poprzednie akapity były niezrozumiałe, nie przejmuj się — napij się kawy i kontynuuj lekturę; są to informacje uzupełniające, które na tym etapie nie mają większego znaczenia. Pamiętaj tylko, że plik makefile jest Twoim sojusznikiem i wykonuje za Ciebie mnóstwo pracy; w tym momencie jedyne, o co musisz się martwić, to to, żeby nie popełnić błędu podczas przepisywania kodu.

W wierszu poleceń przejdź do katalogu, w którym zapisałeś plik hello.asm i plik makefile. Wpisz **make**, aby zasemblować i zbudować program, a następnie wykonaj go przez wpisanie w wierszu poleceń ./hello. Jeśli zobaczysz komunikat hello, world wypisany przed monitem polecenia, to znaczy, że wszystko zadziałało poprawnie. W przeciwnym razie zrobiłeś jakąś literówkę lub inny błąd i musisz sprawdzić kod źródłowy albo plik makefile. Uzupełnij kawę w swojej filiżance i wesołego debugowania!

Przykładowy wynik asemblacji i uruchomienia programu pokazano na rysunku 1.3.

```
grzegorz@Ubuntu22:~/x64/rozdzial 01$ make
nasm -f elf64 -g -F dwarf hello.asm -l hello.lst
gcc -o hello hello.o -no-pie
grzegorz@Ubuntu22:~/x64/rozdzial 01$ ./hello
witaj, świeciegrzegorz@Ubuntu22:~/x64/rozdzial 01$
```
**Rysunek 1.3.** Wynik wykonania programu witaj, świecie

### **Struktura programu w asemblerze**

Nasz pierwszy przykład ilustruje podstawową strukturę programu w asemblerze. Oto jego główne części:

- sekcja .data,
- sekcja .bss,
- sekcja .text.

#### Sekcja .data

W sekcji .data deklaruje się i definiuje zainicjalizowane dane w następującym formacie:

```
<nazwa zmiennej> <typ> <wartość>
```
Kiedy w sekcji .data znajduje się jakaś zmienna, podczas asemblacji i konsolidacji kodu źródłowego przydzielane jest miejsce na tę zmienną. Nazwy zmiennych to nazwy symboliczne, a odwołania do pamięci lub zmiennych mogą zajmować jedną lub więcej lokacji pamięci. Nazwa zmiennej odnosi się do początkowego adresu zmiennej w pamięci.

Nazwy zmiennych zaczynają się od litery, po której następują inne litery, cyfry lub znaki specjalne. Dostępne typy danych wymieniono w tabeli 1.1.

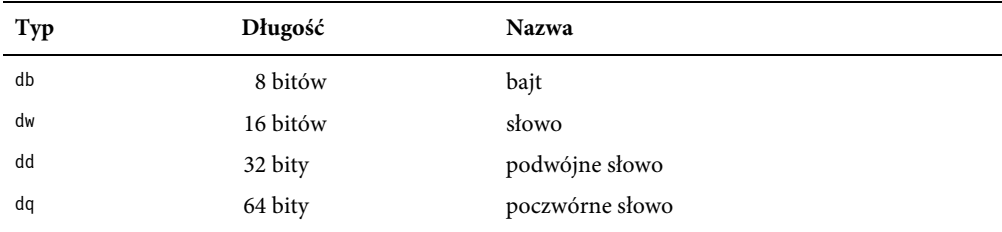

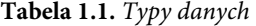

W przykładowym programie sekcja .data zawiera jedną zmienną, msg, która jest nazwą symboliczną wskazującą adres pamięci zajmowany przez 'h', pierwszy bajt łańcucha "witaj, świecie",0. Zatem msg wskazuje literę 'h', msg+1 wskazuje literę 'e' itd. Taką zmienną nazywa się **łańcuchem**, czyli ciągłą listą znaków. Łańcuch jest "listą" lub "tablicą" znaków w pamięci. W rzeczywistości każdą ciągłą listę w pamięci można uważać za łańcuch; znaki mogą być czytelne dla człowieka albo nie, a łańcuch może, ale nie musi mieć znaczenia dla ludzi.

Łańcuch czytelny dla człowieka powinien być zakończony zerem. Kiedy pomijasz końcowe zero, robisz to na własne ryzyko. Końcowe zero, o którym tu mowa, nie jest cyfrą 0 w kodzie ASCII; jest to liczbowe zero, co oznacza, że przechowująca je komórka pamięci zawiera 8 bitów o wartości zero. Jeśli nigdy nie słyszałeś o kodzie ASCII, zajrzyj do Google'a. Znajomość tego kodu jest ważna dla programisty. Oto krótkie wyjaśnienie: znakom używanym przez ludzi przypisano specjalne kody komputerowe. Wielka litera A ma kod 65, B ma kod 66 itd. Znak nowego wiersza ma kod 10, a znak NULL ma kod 0. Zatem łańcuch kończymy znakiem NULL. Jeśli w wierszu poleceń wpiszesz man ascii, Linux pokaże Ci tabelę kodów ASCII.

Sekcja .data może również zawierać stałe, czyli wartości, które nie mogą zostać zmienione przez program. Deklaruje się je w następujący sposób:

```
<nazwa stałej> equ <wartość>
```
Oto przykład:

pi equ 3.1416

### Sekcja .bss

Akronim bss oznacza Block Started by Symbol (blok rozpoczęty przez symbol), a jego historia sięga lat 50., kiedy deklaracja ta była częścią asemblera opracowanego dla komputera IBM 704. W sekcji bss umieszcza się niezainicjalizowane zmienne w następującym formacie:

*<nazwa zmiennej> <typ> <liczba>* 

Dostępne typy danych bss wymieniono w tabeli 1.2.

| Typ  | Długość  | <b>Nazwa</b>    |
|------|----------|-----------------|
| resb | 8 bitów  | bajt            |
| resw | 16 bitów | słowo           |
| resd | 32 bity  | podwójne słowo  |
| resq | 64 bity  | poczwórne słowo |

**Tabela 1.2.** Typy danych bss

Na przykład poniższa instrukcja deklaruje miejsce na tablicę 20 podwójnych słów:

#### dArray resd 20

Zmienne w sekcji .bss nie mają żadnych wartości; wartości zostaną im przypisane później, po uruchomieniu programu. Pamięć nie jest rezerwowana w czasie asemblacji, ale w czasie wykonania. Zastosowanie sekcji .bss pokażemy w późniejszych przykładach. Kiedy Twój program zaczyna się wykonywać, prosi system operacyjny o przydzielenie miejsca na zmienne z sekcji .bss i wstępne wypełnienie go zerami. Jeśli w czasie wykonania w pamięci zabraknie miejsca na zmienne .bss, program przedwcześnie zakończy działanie.

### Sekcja .txt

W sekcji .txt rozgrywa się cała akcja. Sekcja ta zawiera kod programu i zaczyna się od następującej deklaracji:

```
 global main 
main:
```
Część main: jest nazywana etykietą. Kiedy etykieta znajduje się w oddzielnym wierszu i nie następuje po niej żaden tekst, dodaj do niej dwukropek; w przeciwnym razie asembler wyświetli ostrzeżenie. A nie należy ignorować ostrzeżeń! Kiedy po etykiecie następują inne instrukcje, dwukropek nie jest potrzebny, ale lepiej wyrobić sobie nawyk kończenia wszystkich etykiet dwukropkiem. Dzięki temu Twój kod będzie bardziej czytelny.

W kodzie hello.asm po etykiecie main: przygotowujemy rejestry, takie jak rdi, rsi i rax, do wypisania komunikatu na ekranie. Więcej informacji o rejestrach znajdziesz w rozdziale 2. W tym przykładzie wyświetlamy łańcuch na ekranie za pomocą wywołania systemowego, czyli prosimy system operacyjny, aby zrobił za nas całą robotę.

- Kod wywołania systemowego 1, który oznacza "zapis", umieszczamy w rejestrze rax.
- Aby umieścić jakąś wartość w rejestrze, używamy instrukcji mov. W rzeczywistości instrukcja ta niczego nie przenosi (ang. move — przenieść), ale kopiuje źródło do celu. Jej format to:

mov *cel*, *źródło*

- Instrukcji mov można używać w następujący sposób:
	- mov rejestr, wartość bezpośrednia,
	- mov rejestr, pamięć,
	- mov pamięć, rejestr,
	- **operacja nielegalna**: mov pamięć, pamięć.
- W naszym kodzie docelowe miejsce zapisu określamy w rejestrze rdi, a wartość 1 reprezentuje standardowe wyjście (w tym przypadku oznacza to wypisanie danych na ekranie).
- Adres łańcucha, który ma zostać wyświetlony, umieszczamy w rejestrze rsi.
- W rejestrze rdx umieszczamy długość komunikatu. Policz znaki w łańcuchu witaj, świecie<sup>1</sup>. Nie licz znaków cudzysłowu ani końcowego zera. Jeśli policzysz końcowe zero, program spróbuje wyświetlić bajt NULL, co nie ma większego sensu.
- Następnie wykonujemy wywołanie systemowe, syscall, a łańcuch msg jest wypisywany na standardowym wyjściu. Instrukcja syscall oznacza wywołanie funkcji systemu operacyjnego.
- Aby uniknąć komunikatu o błędzie po zakończeniu działania programu, trzeba "czysto" wyjść z programu. Zaczynamy od zapisania wartości 60 (wskazującej "wyjście")

<sup>1</sup> Polskie znaki w standardowym kodowaniu UTF-8 zajmują 2 bajty, więc każdy z nich trzeba policzyć dwukrotnie; dlatego w przykładowym programie ustawiamy liczbę znaków na 15, a nie 14 — przyp. tłum.

w rejestrze rax. Wyjściowy kod 0 (oznaczający "sukces") umieszczamy w rejestrze rdi, po czym wykonujemy wywołanie systemowe. Dzięki temu program kończy działanie bez skarżenia się na błędy.

Wywołania systemowe nakazują systemowi wykonanie określonych operacji. Każdy system operacyjny ma inną listę wywołań systemowych, a wywołania w Linuksie różnią się od tych używanych przez Windows lub macOS. W tej książce używamy wywołań systemowych Linuksa dla architektury x64; szczegóły znajdziesz pod adresem http://blog.rchapman.org/posts/ Linux\_System\_Call\_Table\_for\_x86\_64/.

Pamiętaj, że 32-bitowe wywołania systemowe różnią się od 64-bitowych. Kiedy czytasz kod, zawsze sprawdź, czy napisano go dla systemu 32-bitowego czy 64-bitowego.

Wróć teraz do wiersza poleceń systemu operacyjnego i poszukaj pliku hello.lst. Plik ten został wygenerowany podczas asemblacji, przed konsolidacją, jak określono w pliku makefile. Otwórz plik w edytorze, a zobaczysz listing swojego kodu; w lewej kolumnie znajdują się względne adresy, a w następnej kolumnie — kod przetłumaczony na język maszynowy (w notacji szesnastkowej). Zawartość pliku hello.lst pokazano na rysunku 1.4.

|                               |    |                   |                                | ; hello.asm   |                   |           |                                                  |
|-------------------------------|----|-------------------|--------------------------------|---------------|-------------------|-----------|--------------------------------------------------|
|                               |    |                   |                                | section .data |                   |           |                                                  |
| $\frac{2}{3}$                 |    |                   | 3 00000000 776974616A2C20C59B- | msg db        |                   |           | "witaj, świecie", 0                              |
|                               |    |                   | 3 00000009 77696563696500      |               |                   |           |                                                  |
| $\frac{4}{5}$                 | 4  |                   |                                | section .bss  |                   |           |                                                  |
| 6                             |    |                   |                                | section .text |                   |           |                                                  |
|                               | 6  |                   |                                |               | global main       |           |                                                  |
|                               |    |                   |                                | main:         |                   |           |                                                  |
|                               |    |                   | 8 00000000 8801000000          | <b>MOV</b>    | $\sqrt{7}aX$ , 1  |           | $: 1 = w^{w}$                                    |
| 7 8 9 10 11 12 3 4 5 5 6 7 18 |    |                   | 9 00000005 BF01000000          | mov           |                   | $rdt$ , 1 | $: 1 = na$ stdout                                |
|                               |    | 10 0000000A 48BE- |                                | <b>MOV</b>    |                   | rsi, msg  | ; łańcuch do wyświetlenia w rsi                  |
|                               |    |                   | 10 0000000C [0000000000000000] |               |                   |           |                                                  |
|                               |    |                   | 11 00000014 BA0F000000         | mov           | $rdx$ , 15        |           | ; długość łańcucha, bez 0                        |
|                               |    | 12 00000019 0F05  |                                | syscall       |                   |           | ; wyświetl łańcuch                               |
|                               |    |                   | 13 0000001B B83C000000         | mov           | $\sqrt{6}$ , $60$ |           | $: 60 = WV$ jście                                |
|                               |    |                   | 14 00000020 BF00000000         | <b>MOV</b>    | rdi, 0            |           | $: \theta = w$ vjściowy kod sygnalizujący sukces |
|                               |    | 15 00000025 0F05  |                                |               | syscall           |           | : zakończ                                        |
|                               | 16 |                   |                                |               |                   |           |                                                  |

**Rysunek 1.4.** Plik hello.lst

Po kolumnie z numerami wierszy następuje kolumna z ośmioma cyframi. Kolumna ta reprezentuje lokacje pamięci. Kiedy asembler budował plik obiektowy, nie było jeszcze wiadomo, jakie zostaną użyte lokacje pamięci. Dlatego poszczególne sekcje zaczynają się od lokacji 0. Sekcji .bss nie przydzielono pamięci.

W drugiej kolumnie widzimy wyniki konwersji instrukcji asemblera na kod szesnastkowy. Na przykład instrukcja mov rax została przekształcona w B8, a mov rdi — w BF. Są to szesnastkowe reprezentacje instrukcji maszynowych. Zwróć też uwagę na konwersję łańcucha msg na szesnastkowe kody ASCII. (Później dowiesz się więcej o notacji szesnastkowej). Pierwsza instrukcja do wykonania zaczyna się od adresu 00000000 i zajmuje pięć bajtów: B8 01 00 00 00. Podwójne zera służą do wypełniania i wyrównywania pamięci. Wyrównywanie pamięci to funkcja używana przez asemblery i kompilatory do optymalizacji kodu. Możesz podawać asemblerom i kompilatorom różne flagi, aby uzyskać jak najkrótszy kod, jak najszybszy kod albo jakiś kompromis między jednym a drugim. W dalszych rozdziałach omówimy optymalizację kodu pod kątem przyspieszania jego działania.

Następna instrukcja zaczyna się od adresu 00000005 itd. Adresy pamięci składają się z 8 cyfr (tzn. 8 bajtów); każdy bajt liczy 8 bitów. Zatem adresy mają 64 bity; rzeczywiście, używamy asemblera 64-bitowego. Przyjrzyj się też odwołaniu do zmiennej msg. Ponieważ adres zmiennej msg nie jest jeszcze znany, odwołanie to ma postać [0000000000000000].

Zgodzisz się zapewne, że mnemoniki asemblera i symboliczne nazwy adresów pamięci są znacznie łatwiejsze do zapamiętania niż wartości szesnastkowe — istnieją setki mnemoników z wieloma różnymi operandami, z których każdy przekłada się na jeszcze więcej szesnastkowych instrukcji. We wczesnej erze komputerów programiści używali języka maszynowego, języka programowania pierwszej generacji. Asembler, z jego "łatwiejszymi do zapamiętania" mnemonikami, jest językiem programowania drugiej generacji.

### **Podsumowanie**

W tym rozdziale omówiliśmy następujące zagadnienia:

- Podstawowa struktura programu w asemblerze, z podziałem na różne sekcje
- Pamięć, z symbolicznymi nazwami adresów
- Rejestry
- Instrukcja asemblera: mov
- Jak używać wywołania systemowego (syscall)
- Różnica między kodem maszynowym a kodem asemblera

# **Skorowidz**

#### **A**

algorytm Leverriera, 257 analiza programu, 44, 184 API, application programming interface, 288 argumenty funkcji, 103, 293 arytmetyka, 116 zmiennoprzecinkowa, 85 asemblacja, 18 warunkowa, 136, 143 asembler, 18 struktura programu, 22 wplatany, 156 wplatany rozszerzony, 158 AVX, Advanced Vector Extensions, 239, 246

#### **B**

bajt, 27, 46 sterujący imm8, 198, 199 bity modyfikowanie, 121 mxcsr, 180 błąd segmentacji, 192 budowanie programu, 20

#### **C**

CLI, command-line interface, 15

#### **D**

dane niewyrównane, 177, 187 skalarne, 175 upakowane, 175 wyrównane, 177, 187, 189 DDD, Data Display Debugger, 54 badanie pamięci, 56 monitorowanie stosu, 83 debuger DDD, 54 GDB, 33 debugowanie, 18, 33, 287 wiersza poleceń, 147 dezasemblacja programu, 45 DWARF, 20 dyrektywy preprocesora asemblera, 126, 143

#### **E**

edytor gedit, 18 ekran DDD, 55

#### **F**

flagi, 63, 201 format UTF-8, 285 funkcja, 89 GetStdHandle, 290 printf, 43 WriteConsoleA, 290

#### funkcje

argumenty, 103, 293 konsolidowanie, 97 w Windows, 293 wariadyczne, 300 zewnętrzne, 97

#### **G**

GDB, 33 dezasemblacja, 36 polecenie, 40 list, 34 run, 35

#### **I**

IDE, integrated development environment, 58 instrukcja AND, 52 cpuid, 170 NOT, 51 OR, 51 test, 173 XOR, 52 instrukcje arytmetyczne, 76 skoku, 63 warunkowe, 62 interfejs wiersza poleceń, 15

#### **J**

język C, 150

#### **K**

kod asemblera, 152 konsolidowanie, 18 konwencje wywoływania, 102, 109

#### **L**

liczby binarne, 27 całkowite, 28, 73 całkowite upakowane, 194 szesnastkowe, 27 zmiennoprzecinkowe, 29, 86, 302

#### **Ł**

łańcuchy, 22, 161 długość jawna, 212 długość niejawna, 210 manipulowanie, 197 odwracanie, 81 określanie długości, 203 porównywanie, 165, 210 przenoszenie, 161 skanowanie, 165 wyszukiwanie danych, 205 podłańcucha, 234 zakresu znaków, 231 znaków, 203, 226

#### **M**

macierze mnożenie, 254 obliczenia, 246 odwracanie, 257 transpozycja, 261, 271 wydajność obliczania śladu, 277 wydajność obliczeń, 271 wypisywanie, 254 makra, 125 mapa pamięci, 72 maski łańcuchowe, 226 MASM, 283 MinGW-w64, 284 monitorowanie stosu, 83

#### **N**

narzędzie objdump, 127 NASM, 283 Notepad++, 285

#### **O**

obsługa AVX, 239 plików, 136, 143 odpakowywanie, 264 ograniczenia rejestrów, 159 operacje bitowe, 111 macierzowe, 246 oprogramowanie do wirtualizacji, 15 optymalizacja wydajności, 271

#### **P**

pamięć, 66, 80 permutacja, 266 pętle, 62, 65 pierwszy program, 17, 285 pisanie kodu asemblera, 152 pliku źródłowego C, 150 plik, 136 alive.lst, 46 hello.lst, 25 makefile, 19, 44, 48, 100, 114, 154, 184 źródłowy C, 150 pliki instrukcje, 143 w Windows, 304 win32n.inc, 289 PowerShell, 285 precyzja podwójna, 85 pojedyncza, 85 procesor, 170 program adouble.asm, 154 alive.asm, 43 alive2.asm, 49 arguments1.asm, 293 arguments2.asm, 294 avx\_unaligned.asm, 241 betterloop.asm, 64 bits1.asm, 111 bits3.asm, 121 circle.asm, 152 cmdline.asm, 146 console1.asm, 129 console2.asm, 131 cpu.asm, 170 cpu\_avx.asm, 239 fcalc.asm, 86

file.asm, 136 files.asm, 304 fromc.c, 150 function.asm, 89 function2.asm, 91 function4.asm, 97 hello.asm, 17, 285 hello2.asm, 41 hello3.asm, 42 hello4.asm, 47 helloc.asm, 288 hellow.asm, 291 icalc.asm, 73 inline1.c, 156 inline2.c, 158 jump.asm, 59 macro.asm, 126, 127 matrix4x4.asm, 246 memory.asm, 66 move.asm, 54 move\_strings.asm, 161 mxcsr.asm, 180, 185 print\_mxcsr.c, 183 print16b.c, 229 printb.c, 114 rect.asm, 152 shuffle.asm, 217 sreverse.asm, 153 sse\_aligned.asm, 190 sse\_integer.asm, 194 sse\_string\_length.asm, 203 sse\_string\_search.asm, 206 sse\_string2\_imp.asm, 210 sse\_string3\_exp.asm, 212 sse\_unaligned.asm, 187 stack.asm, 80, 296 string4.asm, 226 string5.asm, 231 string6.asm, 235 strings.asm, 165 trace.asm, 277 transpose.asm, 271 transpose4x4.asm, 261 variadic1.asm, 300 variadic2.asm, 302 przepełnienie bufora, 131 przestrzeń ukryta, shadow space, 286

#### **R**

ramka stosu, 93, 95 rejestr, 27, 108 flag, 31 mxcsr, 179 wskaźnika instrukcji, rip, 31 xmm, 31, 176 ymm, 31 rejestry nieulotne, 109 ogólnego przeznaczenia, 29 ulotne, 109 rozszerzenie znakowe, 77

#### **S**

SASM, SimpleASM, 58, 62, 284 instalowanie, 58 karta Budowanie, 60 monitorowanie stosu, 83 używanie, 58 sekcja .bss, 23 .data, 22 .txt, 24 SIMD, Single Instruction, Multiple Data, 175 skok, 63, 65 SSE, 187, 194, 197, 226 sterta, 70 stos, 67, 80, 93 monitorowanie, 83 ramka, 95 układ, 106 wyrównanie, 93 struktura programu, 22

#### **T**

tasowanie, 217, 267 bajtów, 224 z dystrybucją, 222 z rotacją, 223 twierdzenie Cayleya-Hamiltona, 257 typy danych, 22 danych bss, 23

#### **V**

Visual Studio, 283

#### **W**

wartości zmiennoprzecinkowe, 298 wejście-wyjście konsolowe, 129 plikowe, 135 wiersz poleceń, 146 debugowanie, 147 dostęp do argumentów, 146 Windows, 283 API, 288 budowanie okien, 291 funkcje, 293 funkcje wariadyczne, 300 pierwszy program, 285 pliki, 304 wirtualizacja, 15 wskaźnik bazowy, 94 stosu, 67 wydajność, 271 obliczania śladu macierzy, 277 wyjście konsolowe, 288 wypisywanie, 47 wyszukiwanie podłańcucha, 234 zakresu znaków, 231 znaków, 203, 226 wywołania systemowe, 135, 287

#### **Z**

zmienna bitflags, 123 środowiskowa Path, 284 znak dwukropka, 159

# PROGRAM PARTNERSKI GRUPY HELION

1. ZAREJESTRUJ SIĘ<br>2. PREZENTUJ KSIĄŻKI

Zmień swoją stronę WWW w działający bankomat!

Dowiedz się więcej i dołącz już dzisiaj! http://program-partnerski.helion.pl

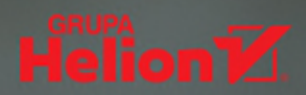

# Chcesz zrozumieć, jak naprawdę działa procesor? Naucz się asemblera!

Nauka programowania w asemblerze bywa frustrująca. Jezyk ten jest trudny i nie wybacza błedów. Jednak przebrniecie przez te niedogodności przyniesie Ci wiele korzyści. Zdobedziesz bezcenna wiedze o działaniu procesora, zyskasz też skuteczne narzedzie do badania złośliwego oprogramowania. Staniesz się o wiele lepszym programista, a wiedza o instrukcjach AVX pozwoli Ci na spektakularne optymalizowanie kodu napisanego w jezykach wyższego poziomu.

Z ta ksiażka stopniowo nauczysz sie prostego, podstawowego kodu, a potem bardziej złożonych instrukcji AVX. Nabierzesz wprawy w czytaniu kodu asemblera i zaczniesz łaczyć go z kodem w językach wyższego poziomu. Co ważniejsze, teorie ograniczono tu do niezbednego minimum, za to dokładnie opisano dostepne narzedzia, omówiono sposób ich użytkowania i możliwe problemy. Kod natomiast został zaprezentowany w postaci kompletnych programów asemblera, co pozwoli Ci na dowolne testowanie, zmienianie i inne eksperymenty. W ten sposób przygotujesz się do samodzielnego badania różnych obszarów AVX i korzystania z oficjalnych podreczników Intela.

#### Dzięki książce:

- · zrozumiesz, jak działa procesor i na czym polega praca systemu operacyjnego
- · dowiesz się, jak kompilatory generują kod maszynowy
- · poznasz skuteczniejsze sposoby poprawiania swoich programów
- · nauczysz się uruchamiania programów w asemblerze
- · zaczniesz badać złośliwe oprogramowanie i podejmować niezbedne działania

Jo Van Hoey - jest emerytowanym inżynierem informatyki. Przez 40 lat pracował w branży IT, na różnych stanowiskach; w IBM zajmował się oprogramowaniem mainframe. Od zawsze interesował się bezpieczeństwem IT i zastosowaniem asemblera do zabezpieczania infrastruktury IT przed atakami i złośliwym oprogramowaniem.

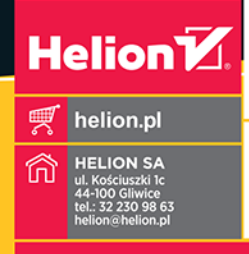

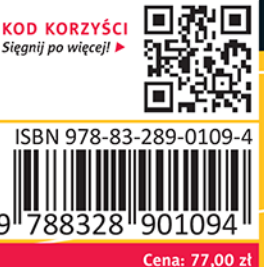

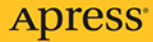